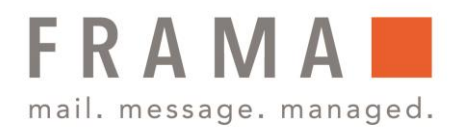

### Anleitung Installation Portotarifupdate (Inspektionsladung/Allgemeiner Anruf) Frankiermaschine Fx Series 5

Die Frankiermaschine verwendet Gebührentabellen, um die Postgebührbeträge zu berechnen.

Sie haben folgende Möglichkeiten:

- Anzeigen der Liste der Gebührentabellen und Überprüfen, welche Tabelle derzeit vom System verwendet wird
- Herunterladen neuer Portotabellen

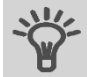

Neue Gebührentabellen werden automatisch auf die Frankiermaschine heruntergeladen, indem dieses mit dem Online Services-Server als Benutzer verbunden wird.

#### Portotabellen

Unter "Portotabellen" werden alle verfügbaren Portotabellen angezeigt, die derzeit auf dem Frankiersystem installiert sind. Die aktive Portotabelle ist durch ein Häkchen  $\checkmark$  gekennzeichnet.

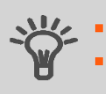

Portotabellen werden automatisch an ihrem Stichtag aktiviert. Für jede Portotabelle können Portodetails (Artikelnummer, Ablaufdatum, Option) angezeigt werden.

#### So rufen Sie die aktuelle Portotabelle auf:

1. <sup>=</sup> drücken.

Der Bildschirm Gebührenauswahl wird angezeigt.

BED S. 000.80 € Keine Zusatzl... 1 g **El**Brief **Mintl Brief El**Paeckcher **MAdv. Rate M** Services

2. Wählen Sie Adv. Rate zu wählen.

Advanced Rate 2. Portotabellen 3. Update rate table 4. Produktcode

3. Wählen Sie "Portotabellen".

Frama Deutschland GmbH . Christinenstraße 2 . 40880 Ratingen . Tel.: 02102 8927-0 . www.frama.de

# integrity in communication.

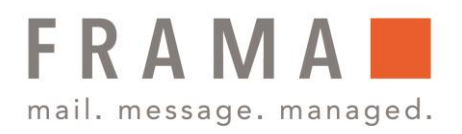

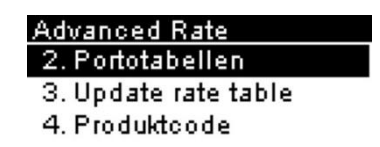

4. Auf dem Display werden die in das System geladenen Portotabellen angezeigt. Zudem ist angegeben, welche Portotabelle derzeit verwendet wird.

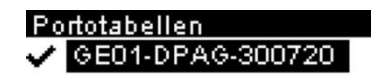

#### Herunterladen neuer Gebühren

#### So laden Sie neue Gebühren herunter:

 $1 \quad \frac{1}{2}$ drücken.

Der Bildschirm Gebührenauswahl wird angezeigt.

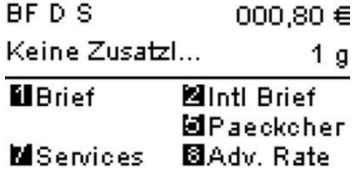

Drücken Sie 8, um Adv. Rate zu wählen.

2. Wählen Sie Portotabelle aktualisieren und drücken Sie "OK".

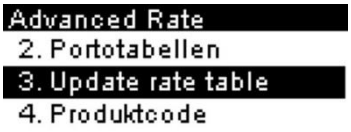

Die Frankiermaschine stellt die Verbindung zum Online Service-Server her und lädt verfügbare Gebühreninformationen herunter.

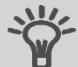

Portotabellen werden automatisch an ihrem Stichtag aktiviert. Bitte beachten Sie, dass es zwingend notwendig ist, das Update technisch mit einer Inspektionsladung und einer Portoladung (0-Ladung) am 01.01.2022 oder danach abzuschließen. Nur so kann eine korrekte Übernahme der neuen Produktpreisliste der Deutschen Post AG in Ihre Frankiermaschine garantiert werden.

Frama Deutschland GmbH . Christinenstraße 2 . 40880 Ratingen . Tel.: 02102 8927-0 . www.frama.de

# integrity in communication.

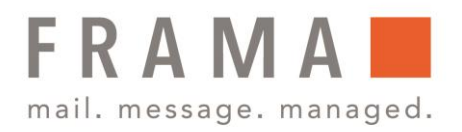

#### Und so gehen Sie vor!

Da Aktualisierung der Porto-Tarife eine Änderung der Software darstellt, ist ein Neustart (Reboot) der Frankiermaschine ab dem 01.01.2022 nötig. Dafür muss die Frankiermaschine für mindestens 30 Sekunden stromlos gemacht (durch Ziehen des Netzsteckers / Stromkabels) und anschließend neu gestartet werden. Erst danach wird die neue Entgelttabelle aktiviert und danach ist eine erfolgreiche Geld-Aufladung wieder möglich.

- Stellen Sie anschließend bitte unbedingt eine Verbindung mit dem Portoladeserver her:
- Taste mit den 3 Münzen drücken und Taste 2 (Ziffernfeld) drücken und mit der »OK" Taste bestätigen
- Credifon-Pin eingeben und mit der »OK« Taste bestätigen
- Betrag mit C Taste (links neben der Null Taste) löschen
- 0,00 eingeben und wieder mit der »OK« Taste bestätigen
- Betrag nochmals mit der »OK« Taste bestätigen
- Mit der Meldung im Display: Transaktion erfolgreich, ist dieser Vorgang abgeschlossen

## integrity in communication.